## **Initial Application Steps**

j

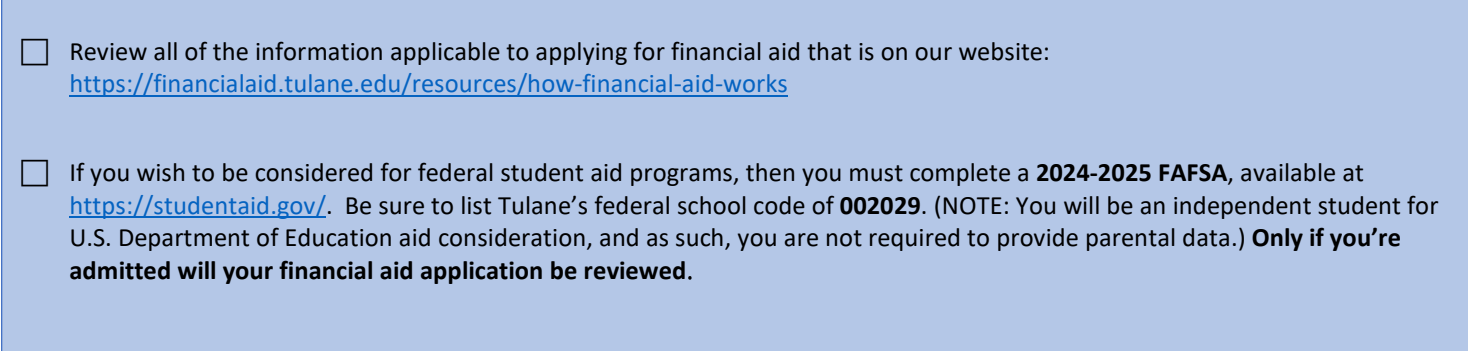

## **After You Have Been Admitted or If You Are A Returning Student**

navigate to Tulane's on-line Gibson portal to view your award details.

 Complete the 2024-2025 School of Public Health Financial Aid Addendum at [https://financialaid.tulane.edu/forms.](https://financialaid.tulane.edu/forms) You are encouraged to provide additional information on the addendum which will assist in the accuracy of your award. **Students matriculating in the summer 2024 semester** seeking aid for classes will need to complete a 2024-2025 HSC Summer Financial Aid Addendum at [https://financialaid.tulane.edu/forms.](https://financialaid.tulane.edu/forms) You are encouraged to complete both the 2023-2024 and 2024-2025 FAFSA applications. If you already completed both FAFSAs, you would not have to complete a new version, HOWEVER be sure that Tulane's federal school code: 002029 has been listed on each FAFSA so that we receive your FAFSA data. **If you were just admitted**, you will receive your Gibson Online login and password (PIN) at the email address you provided in your application materials. After logging in to Gibson Online, input your Social Security Number when prompted. Tulane's Gibson provides a secure portal to online services at Tulane University, so you can enter your SSN in a safe and secure manner. If you are not prompted to input your SSN, that means that Tulane already has your SSN on record.  $\Box$  View your "To Do" list on your Gibson Portal. Upload all requested documentation directly to Tulane using our secure upload tool a[t https://finaidforms.tulane.edu/Home/Account/Login](https://finaidforms.tulane.edu/Home/Account/Login) Monitor your financial aid application status via Tulane's secure on-line Gibson portal. Upon Tulane's review of your financial aid application materials, you will receive an e-mail notification (sent to your Tulane e-mail address) notifying you to securely

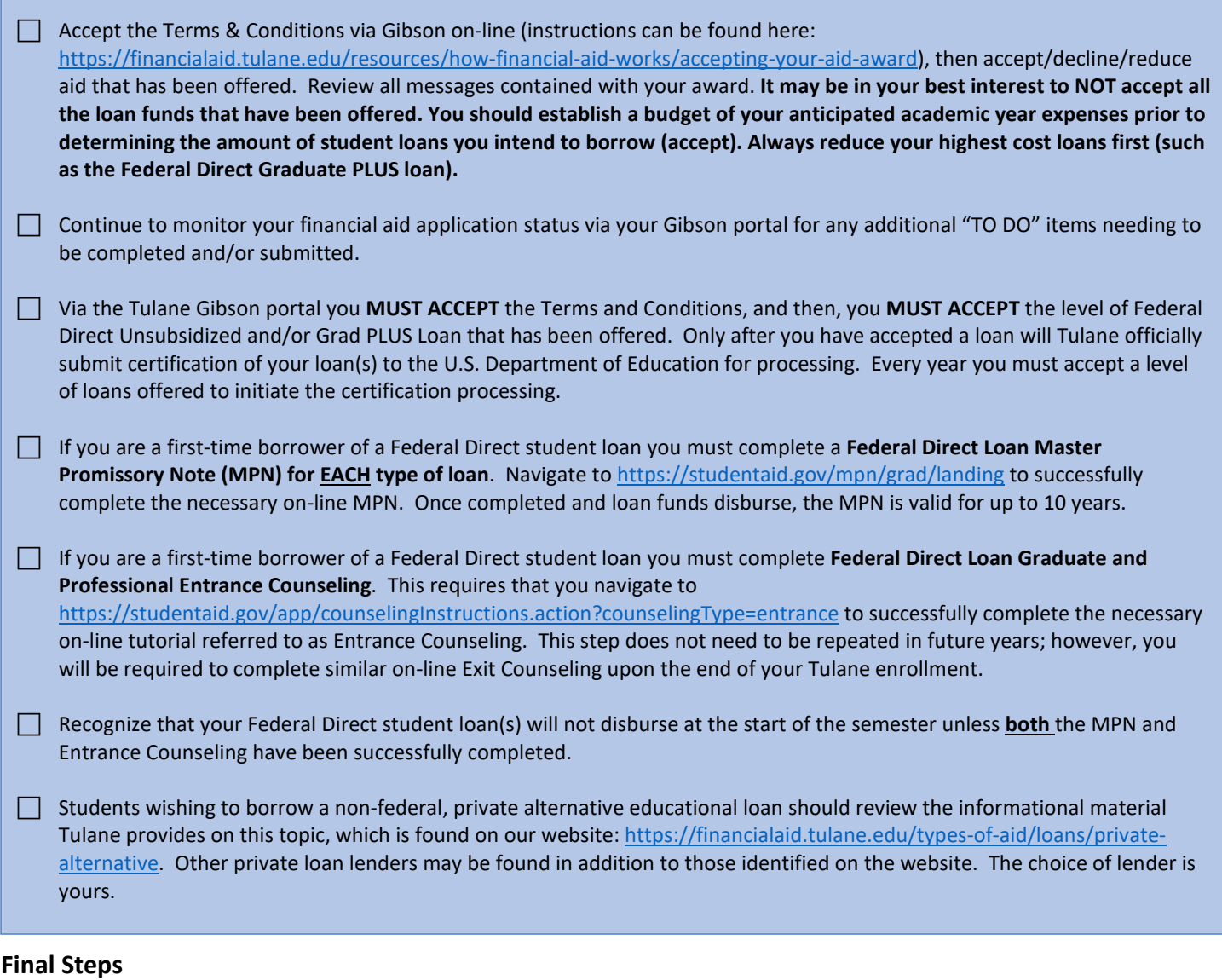

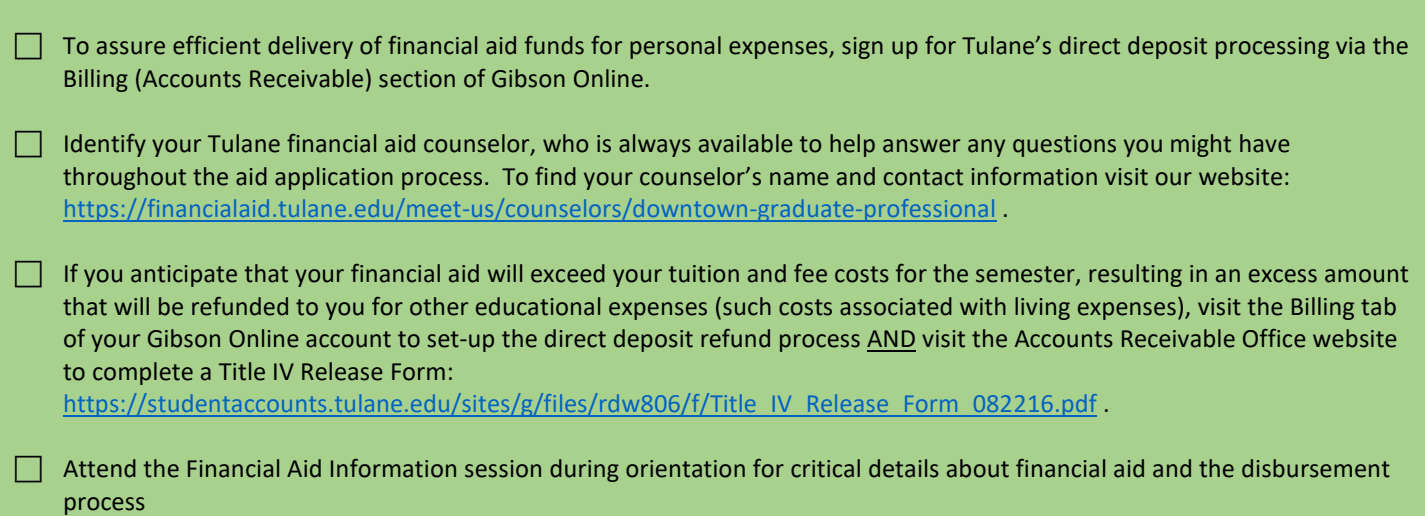

Tulane University Office of Financial Aid *Information Subject to Correction; 03/18/2024*